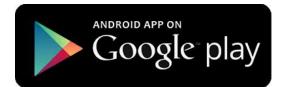

## How to download for Android?

- 1. Go to the Android Play Store
- 2. Search YGR
- 3. Make sure you have the proper space requirements
- 4. Simply select the "install" button
- 5. Once the install in complete, you're now ready to use the YGR App!

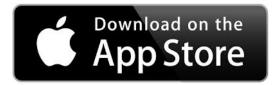

## How to download for iOS?

- 1. Go to the Apple store
- 2. Search YGR
- 3. Make sure you have the proper space requirements
- 4. Simply select the "install" button
- 5. Once your install is complete, you're ready to use the YGR App!

# Who We Are

### About Us

The YGR app aims to provide a portal to all things Grand Rapids. It will help serve as a guide to this wonderful city. Take a look through any of the six categories featured to find a plethora of information presented simply in the form of this small app. These categories include Entertainment, Networking, Government and more. Come find out about Grand Rapids!

### Help us develop Version 2.0!

This is the first release of the YGR application. We would appreciate any input on the development of our next, updated release.

#### **Contact Us**

Phone: 616.456.3773 Email: ygr@grcity.us Web: www.grcity.us

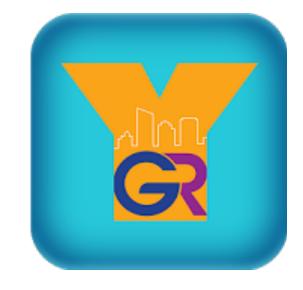

# YGR MOBILE APPLICATION

bv

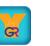

YGR MOBILE APPLICATION 300 Monroe Ave.

Grand Rapids, MI 49503

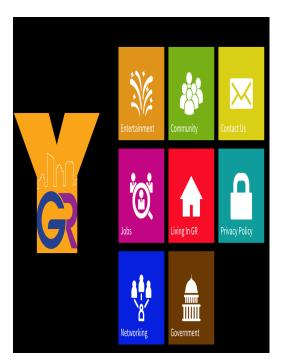

# How to use YGR App

### First select a category

Once you enter into the YGR app, you're now able to select a category! The categories range from entertainment to government.

### What now?

Once you select the category you want, you're then taken to that category's various groups. For example, if you select "Entertainment", your screen should look like:

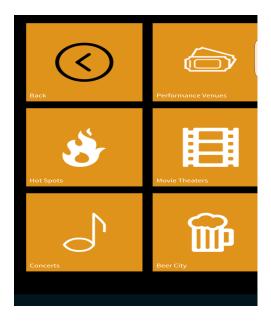

### Selecting a category

Once you select a category, you're now able to pic the website you want to visit! You're then instantly taken to that website!

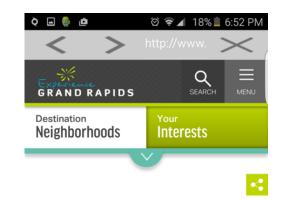

# **Beer City, USA**

Voted Beer City USA in national polls and named Best Beer Town by USA TODAY readers, Grand Rapids is the perfect place for your next

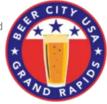

beercation. Our Beer City Ale Trail boasts 40+ breweries – that's more incredible craft beer per square mile than just about anywhere else on earth.

### **Services**

Please accept any future updates that requested by the App! This will ensure that you have the latest information and technology. Please re-install the app if crashes occur. If this continues to happen after the re-installation, please seek technical support help.